# **Neuerungen in TUSTEP Version 2009** gegenüber Version 2008 (Übersicht) Stand: 29.1.2009 Fremd-Dateien (bisher: System-Dateien) [{24}](#page--1-0) Die bisher als System-Dateien bezeichneten Dateien heißen jetzt Fremd-Dateien; sie können mit TYP=FDF statt (wie bisher) SDF eingerichtet werden; in der mit #LISTE erzeugten Dateiliste werden sie als Typ FDF- (statt bisher SDF-)Dateien gekennzeichnet.  $\text{HDEFINIERE}, \text{ZELILEN}=++, \text{SPALTEM}=++$  [{110}](#page--1-0) Das TUSTEP-Fenster in der Höhe und (im Editor) an die Bildschirmbreite und -höhe anpassen, jedoch max. 80 Zeilen und 160 Spalten. #MBAUSGABE, #MBEINGABE, #MBINFORMIERE  $\{157\}$ Mit diesen Kommandos können jetzt auch FDF-Dateien auf virtuelle Bänder geschrieben bzw. von dort gelesen werden. Dateititel werden mit übertragen. Bei der Information über den Inhalt von Banddateien mit #MBINFORMIERE sind FDF-Dateien daran zu erkennen, dass statt der Zahl der Sätze die Größe der Datei in KByte angegeben wird. #UMWANDLE MODUS = TK | KT | TX | XT  $\{212\}$ Beim Umwandeln wird das letzte Änderungsdatum der Datei mitgeführt. MODUS =  $-\epsilon$  bzw.  $+\epsilon$ (nur bei Code=ISO) Beim Umwandeln einer TUSTEP- in eine Fremd-Datei mit MODUS=–& werden Zeichen, die im Code ISO–8859–1 nicht darstellbar sind, in Character-Entities der Form &#xXXXX; umgewandelt (z.B. #g+b#g- in β); die anderen Zeichen werden wie bei Modus –1 umgewandelt; außerdem gelten die gleichen Besonderheiten wie beim Umwandeln von TUSTEP nach UTF–16 oder UTF–8. Beim Umwandeln einer Fremd- in eine TUSTEP-Datei mit MODUS=+& werden Character-Entities in die entsprechenden TUSTEP-Codierungen umgewandelt (z.B. ä in ä und β in #g+b#g-); das Zeichen ∧ hat die gleiche Bedeutung wie bei Modus +1; außerdem gelten die gleichen Besonderheiten wie beim Umwandeln von UTF–16 oder UTF–8 nach TUSTEP.

Editor Holen, Retten h,datei,segment,träger  $\{235\}$ r,datei,segment,träger Wird als dritte Angabe ein Träger angegeben, so wird die Datei, falls sie noch nicht angemeldet (bei Anweisung r: zu Schreiben angemeldet) ist, vor dem Holen bzw. Retten auf diesem Träger zum Lesen bzw. Schreiben angemeldet. War die Datei nicht angemeldet, bleibt sie nach dem Holen bzw. Retten zum Lesen angemeldet. Einstellen der Farben [{281}](#page--1-0) Mit Ctrl+F können jetzt auch Farben für das Feld, das die Satznummern enthält, und für Popups eingestellt werden. Mausaktionen für Makroaufrufe [{291}](#page--1-0) Außer mit Shift, Ctrl und ALT können Mausaktionen jetzt auch mit Shift+ALT, Ctrl+ALT und Shift+Ctrl kombiniert und damit die Makronamen SA x, CA x und SC x erzeugt werden; x steht dabei für die Kürzel der bisher mit Shift, Ctrl und ALT kombinierbaren Mausaktionen. Blättern, Scrollen  $\{301\}$ SHW BEG zeigt die Sätze vom Dateianfang an. SHW CUR zeigt die Sätze um die aktuelle Satzposition. SHW END zeigt die Sätze vom Dateiende her. Markieren [{307}](#page--1-0) Markieren ist jetzt auch in der Anweisungszeile möglich. SET FND:"text" Define text for MRK FND Definiert die für text angegebene Zeichenfolge zum Suchen mit MRK FND ohne vorangehende Markierung eines Textes. Satznummer  $\{320\}$ REC NR Schreibt die aktuelle Satznummer (d.i. die in der Anweisungszeile nach "<<\*=>>" stehende Satznummer) an der aktuellen Cursor-Position ins Editorfenster. Zwischenablage von Windows [{322}](#page--1-0) MRK INS CB

Löscht den markierten Text, ohne ihn vorher im

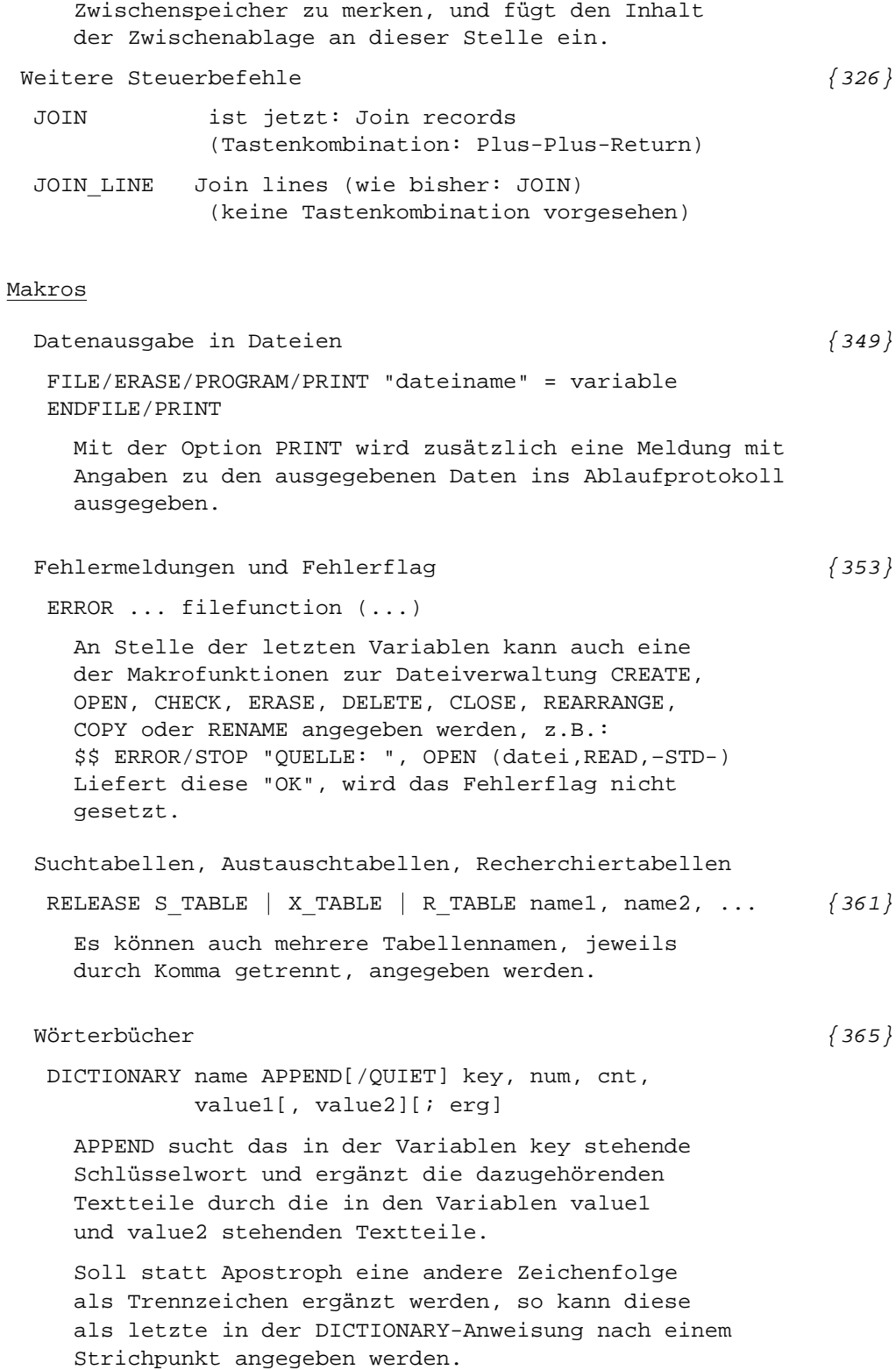

```
Makrofunktionen zur Dateiverwaltung
 SET status = CHECK (name) \{397\}Ist nur das Argument name angegeben, so wird
  nur geprüft, ob es einen TUSTEP-konformen
  Dateinamen enthält.
 SET status = REARRANGE (datei) \{400\}Reorganisiert Daten der angegebenen TUSTEP-Datei.
 SET status = COPY (dateil, dateil) \{400\}Kopiert datei1 unverändert nach datei2.
 SET status = COMPARE (datei1, datei2) {400}
  Funktionswert = YES wenn Dateien (einschl.
  Satznummern) identisch, sonst NO
 SET status = PROJECT (projekt) {401}
  Definiert den zu benutzenden Projektnamen
Makrofunktionen für Datei-Inhalte
 SET zeit = MODIFIED (dateiname, segmentname) {405}
  Liefert letztes Änderungsdatum eines Segments.
Makrofunktionen für Datei- und Projektnamen
 SET var = FILES (CURRENT | SCRATCH | MACRO) \{407\}CURRENT liefert Namen aller angemeldeten Dateien.
  SCRATCH liefert Namen aller Scratch-Dateien.
  MACRO liefert Namen aller mit #DEFINIERE
         definierten Makro-Dateien.
 SET var = FILE NAMES () \{407\}() liefert die mit #DEFINIERE oder DEFINE
  definierten Dateinamen.
Makrofunktionen für sonstige Informationen
 SET var = COLS \pmod{3}modus = CURRENT liefert eingestellte Spaltenzahl.
       = LIMIT liefert unter Windows maximale
                Spaltenzahl für TUSTEP-Fenster.
       = PIXEL liefert unter Windows die Anzahl
                der Pixel für die Schirmbreite.
 SET var = ROWS (modus) \{414\}modus = CURRENT liefert eingestellte Zeilenzahl.
       = LIMIT liefert unter Windows maximale
                Zeilenzahl für TUSTEP-Fenster.
```
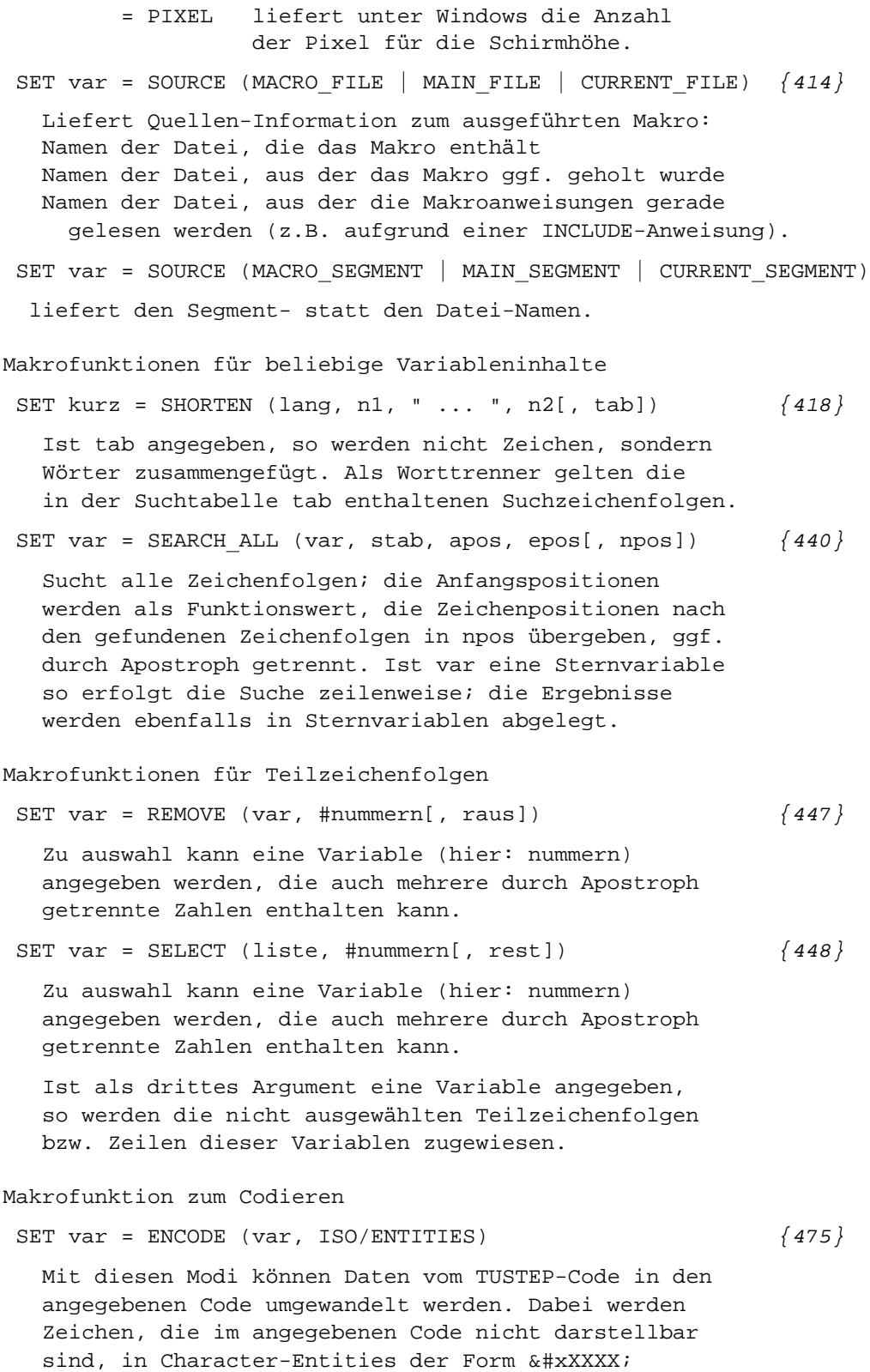

umgewandelt (z.B. #g+b#g- in β).

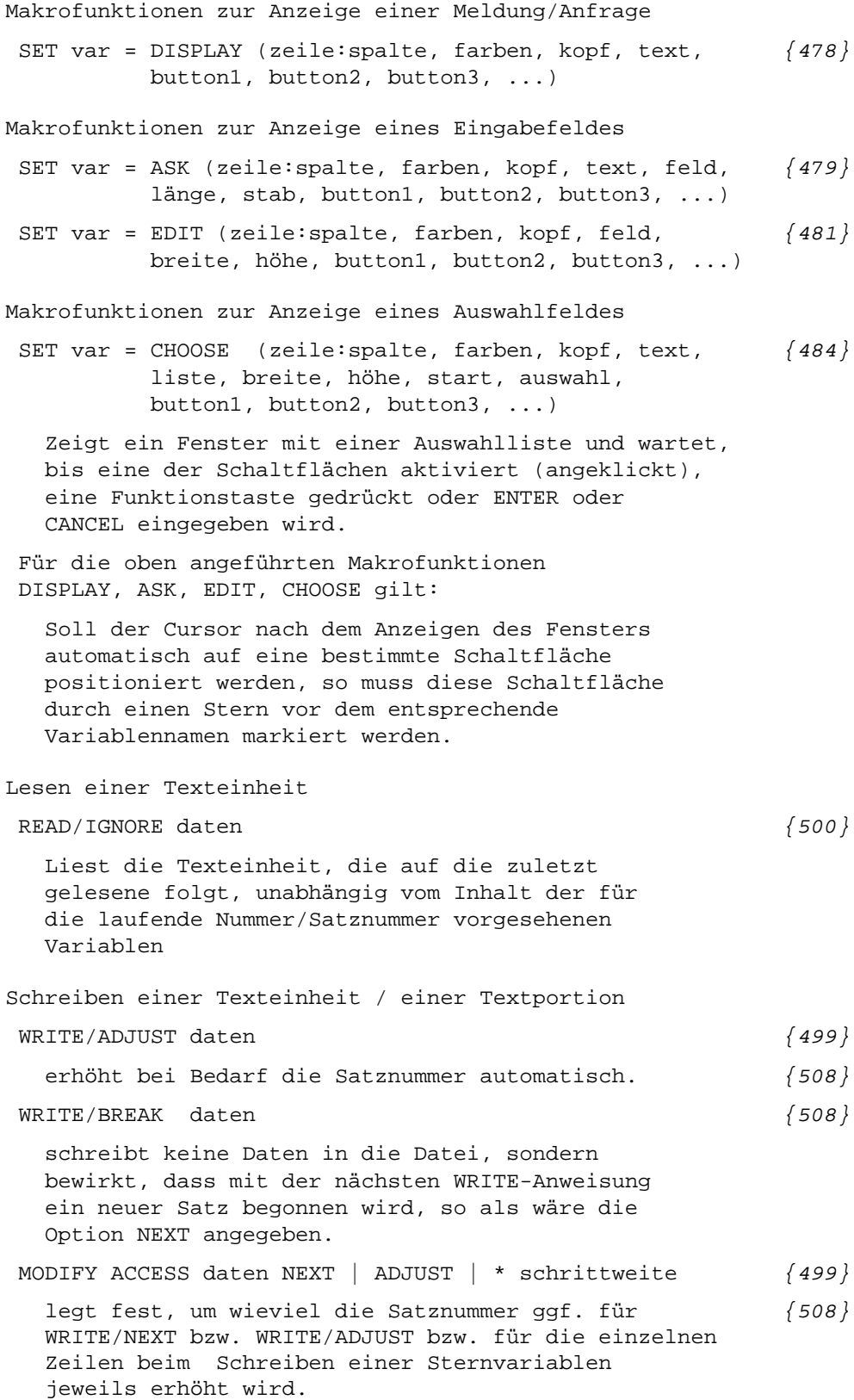

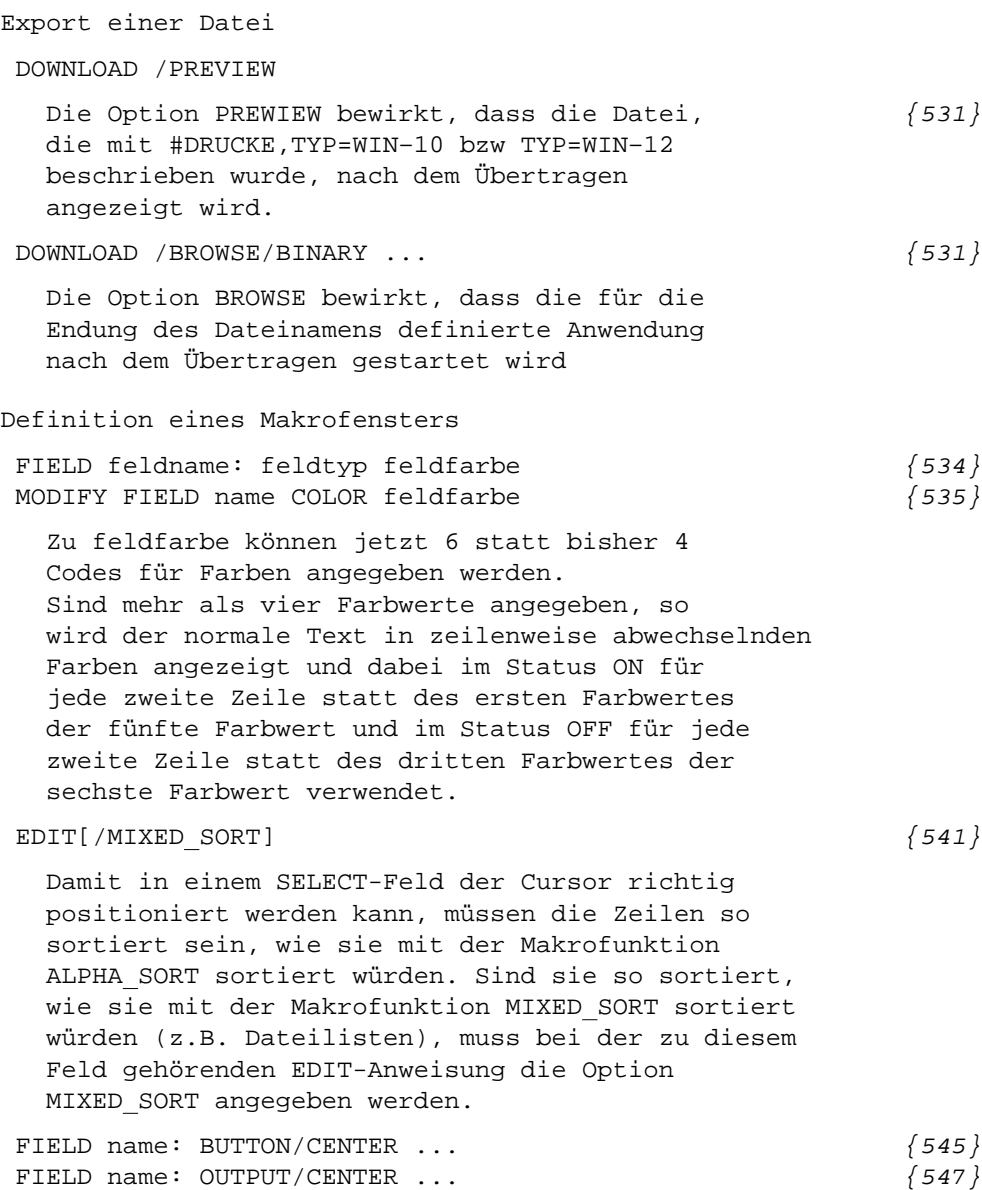

Der Feldinhalt wird in der Feldmitte angezeigt.

## Parametergesteuerte Programme

#### #FAUFBEREITE

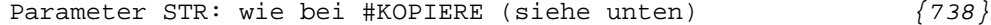

#### #KOPIERE

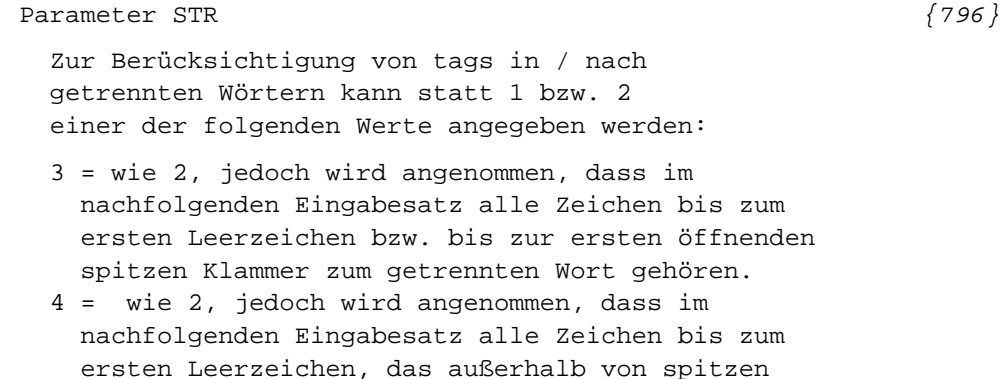

Klammern steht, zum getrennten Wort gehören.

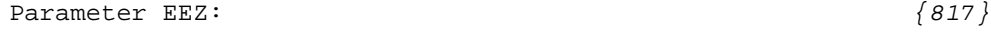

zweiter Wert = 2: Der Ersetzungstext soll jeweils vor der Zeichenfolge eingesetzt werden.

#### #RVORBEREITE

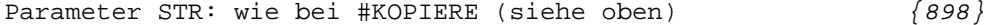

#### #SVORBEREITE

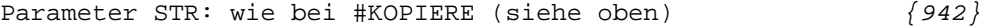

#### Standardmakros

#### #\*DESI

Zur Spezifikation ORT kann jetzt auch STARTLEISTE angegeben werden.

## #\*MBUPDATE

Es können jetzt auch Fremddateien gerettet bzw. geholt werden.

Die bisherigen Angaben zu MODUS wurden aufgeteilt auf die Spezifikationen MODUS und AUSWAHL.

# #\*PS2GHOSTVIEW

Mit diesem Makro kann die Registry so geändert werden, dass BROWSE bei .PS-Datein (wieder) Ghostview aufruft.

# Satz

#### Allgemeines

Neue Fehlermeldung: Bezüge auf vertikale Positionen, die auf der betr. Seite noch nicht definiert sind, werden mitgezählt; am Ende der Protokoll-Datei wird ggf. eine entsprechende Meldung ausgegeben.

Fußnotenzeilen, die länger als 4000 Zeichen sind, werden in der Protokolldatei angemahnt.

Wenn mehr als 20 Freiräume für eine Seite vorgemerkt werden sollen, wird eine Fehlermeldung ausgegeben.

Pro Seite sind jetzt bis zu 60.000 Zeichen (statt bisher 40.000) zugelassen.

## Parameter  $\{997\}$

Zu PARAMETER können jetzt zwei Dateien angegeben werden. Der Inhalt der zweiten Parameterdatei wird nach dem Inhalt der ersten Parameterdatei ausgewertet. Für Reihenfolge und Anzahl der Parameter gelten die gleichen Regeln wie wenn nur eine Parameterdatei angegeben ist.

# Schriften

";" hinter der Schriftnummer einer Schrift mit [{1005}](#page--1-0) ungewöhnlich kleiner Versalhöhe bewirkt, dass die Akzente über Versalien um ca. 20% weniger weit nach oben verschoben werden.

Seiten- und Spaltenmontage

SEI, 5. Wert (NRZUS): [{1016}](#page--1-0) 8 = Seitennummer zwischen Halbgeviertstriche setzen  $9 = 1 + 8$ 

## Zeilenumbruch [{1019}](#page--1-0)

AUS, 2. Wert (IEINRZ): negativer Zahlenwert -n bedeutet, dass Ausgangszeilen, bei denen weniger als n Punkt zur vollen Zeile fehlen, ausgetrieben werden.

AUS, 4. Wert (ISPMIN) kann "–1" sein, um anzugeben, dass Spatienbreiten auch dann ins Protokoll ausgegeben werden sollen, wenn sie nicht vom Soll abweichen, aber wenigstens 1 Spatium in der Zeile ist und die Zeile weder auf Mitte zentriert noch nach rechts geschoben ist.

Lebende Kolumnentitel  $\{1023\}$ 

KOL, 1. und 3. Wert: Kolumnentitel können an die in der gleichen Zeile stehende Seitennummer herangerückt werden mit der

Angabe 71, 72,...,79 (Kolumnentitel oben) bzw. 71 oder 72 (Kolumnentitel unten). Der Kolumnentitel selbst muss dazu linksbündig (mit Zentrieranweisungen für nach rechts geschobene Kolumnentitel) und mit der gleichen Breite gesetzt werden wie die Seitennummer (gegebenenfalls einschließlich deren Verschiebung)

# Zwischenüberschriften [{1028}](#page--1-0)

&x& Titelzeilen der Stufe 1.x Mit &A&...&A&{ bis &W&...&W&{ stehen zusätzlich zu &1&{...&1&{ bis &9&{...&9&{ weitere 23 Titelzeilen der Stufe 1.x zur Verfügung. Es sind die gleichen Angaben wie zu &n& möglich.

## $F$ ußnoten  $\{1030\}$

FN, 1. Wert (IFNLIN) und 8. Wert (IFNLAB): Ist IFNLAB größer als IFNLIN, so wird der Wert von IFNLAB auch für IFNLIN eingesetzt. Es ist also nicht möglich, die Fußnotenlinie durch Angabe eines größeren Wertes für IFNLAB beliebig nahe an den Haupttext heranzurücken.

Die Fußnotenlinie, die bisher immer aus Linienelementen einer 12-Punkt-Schrift erzeugt wurde, wird jetzt aus Linienelementen mit 4/3 der Grundschriftgröße aufgebaut. Dies gibt vor allem bei großen Schriftgraden eine ausgewogenere Strichstärke. Soll eine andere Schriftgröße m zugrundegelegt werden, so kann zu IFNLNG (9. Wert) n:l bzw. n+m:l angegeben werden.

Wenn die Fußnoten in zwei Spalten unter einspaltigem Text gesetzt werden, werden jetzt Hurenkinder auch in den Fußnoten vermieden.

FNN, 1. Wert (IFNVZ):  $\{1033\}$ 21 bzw. 22: wie 1 bzw. 2, aber Fußnoten, deren Wortlaut identisch ist mit einer auf der Seite bereits ausgegebenen Fußnote, nicht ausgeben; die Fußnoten-Verweisnummern im Text werden angepasst.

Mit der gleichen Wirkung kann auch 31 bzw. 32 statt 11 bzw. 12 angegeben werden.

## Makros  $\{1036\}$

Die Auflösungen der mit den Parametern MAC, MAA, MAH und die in PIs der Form <?tus ...?> enthaltenen Steueranweisungen können zusammen 64000 Zeichen (statt bisher 32000) umfassen.

Der Parameter MAC <!–– > wird nicht mehr erzeugt.

```
Steueranweisungen
```

```
Seitenumbruch
 &&&=n&&&{ und &&=n&&{ {1046}
   Spaltenwechsel und Weiterschalten der Spaltennummer
   auf Spalte n
 \&!N(r) \&!N(R) \&!N(a) \&!N(A) \&!N() \{1046\}schaltet die Seitennummer auf römische (klein),
   römische (groß) und arabische Ziffern um.
   Die Seitennummer wird dabei nicht verändert.
   Mit &!N( ) wird die Ausgabe der Seitennummer
   bis zur nächsten Anweisung &!N(r) &!N(R) &!N(a)
   oder &N(A) unterdrückt.
Spaltenkopftext \{1052\}&!T: statt &!T{ merkt Spaltenkopftext und setzt
   ihn gleichzeitig an der Stelle, an der er
   definiert wird.
 &!T\ in Kombination mit &!T= bzw. &!T/
   &!T\ immer: Spaltenkopftext für erste Spalte
    auf linker Seite
   &!T= (wenn auch &!T\ definiert ist): Spaltenkopftext
    für erste Spalte auf rechter Seite
   &!T/ (wenn auch &!T\ definiert ist): Spaltenkopftext
    für letzte Spalte auf rechter Seite.
   Zusammen mit &!T\ ist nur eine der Anweisungen
    &!T= bzw. &!T/ möglich.
Freiraum \{1060\}$$! nms${ $8! - nnn$} $\\|nnn$} $\\|nnn$}
   wie
 $$nnn$${ $$-nnn$${ $$\nnn$${ $$\\nnn$${
   aber Vielfache von Grundschrift-Zeilenabständen
   (auch mit Grafik-Aufruf, z. B. $$!nnn#iii$${)
 $$mmm/!nnn$${ $$-mmm/!nnn$${ wie {1063}
 $~\$~\$~\$~\aber Vielfache von Grundschrift-Zeilenabständen
   auch mit Grafikaufruf nach #, z.B. $$!mmm/nnn#iii$${)
 $$nnn#iii+-eee/aaa$${ {1063}
 $$nnn#iii-+eee/aaa$${
 $$mmm/nnn#iii+-eee/aaa$${
 $$mmm/nnn#iii-+eee/aaa$${
   /aaa gibt an, wie weit Grafiken vom linken Rand
   eingerückt werden sollen, die aufgrund der Angaben
   zu +-eee bzw. –+eee nicht eingerückt werden.
   aaa kann auch negativ sein.
```
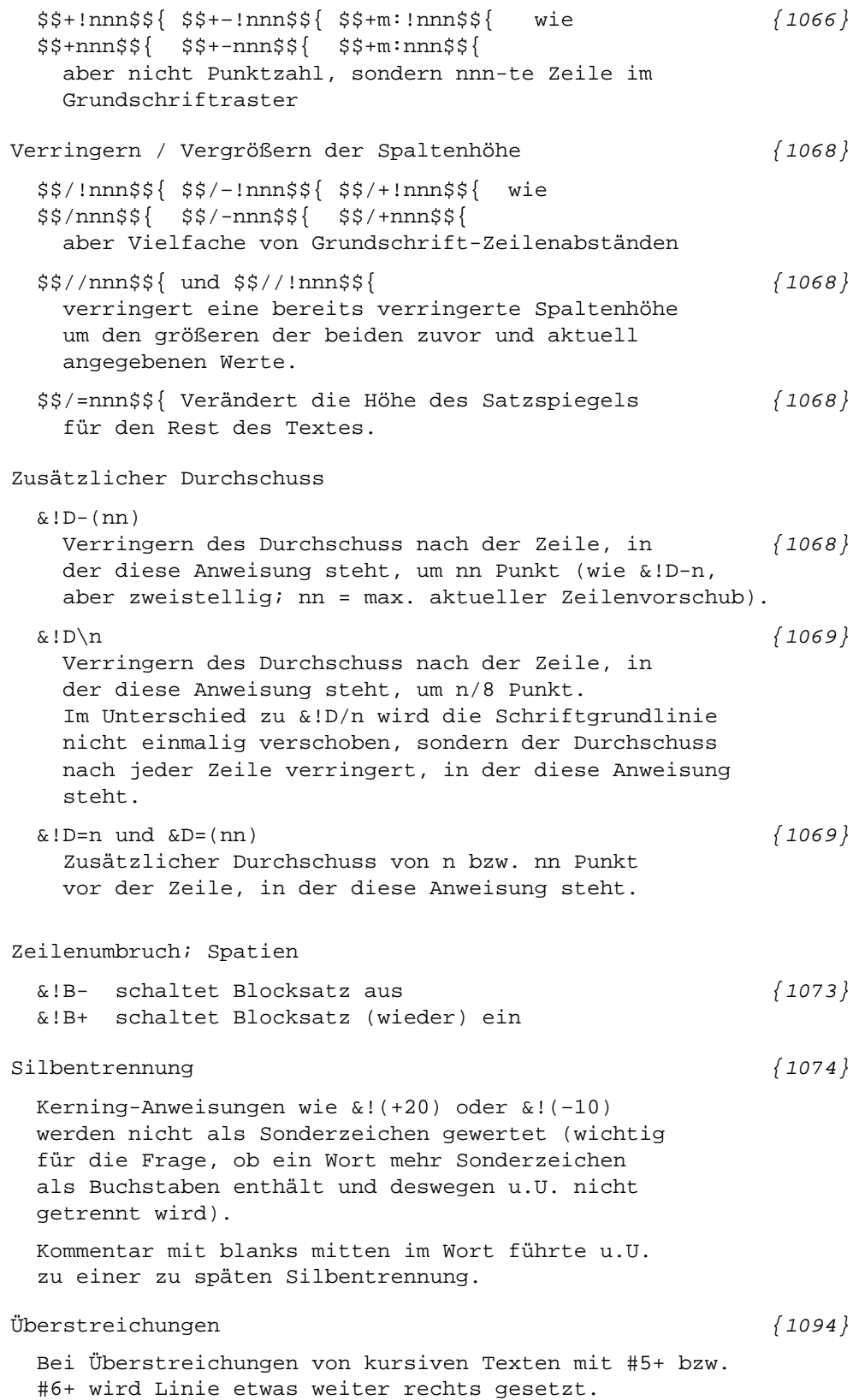

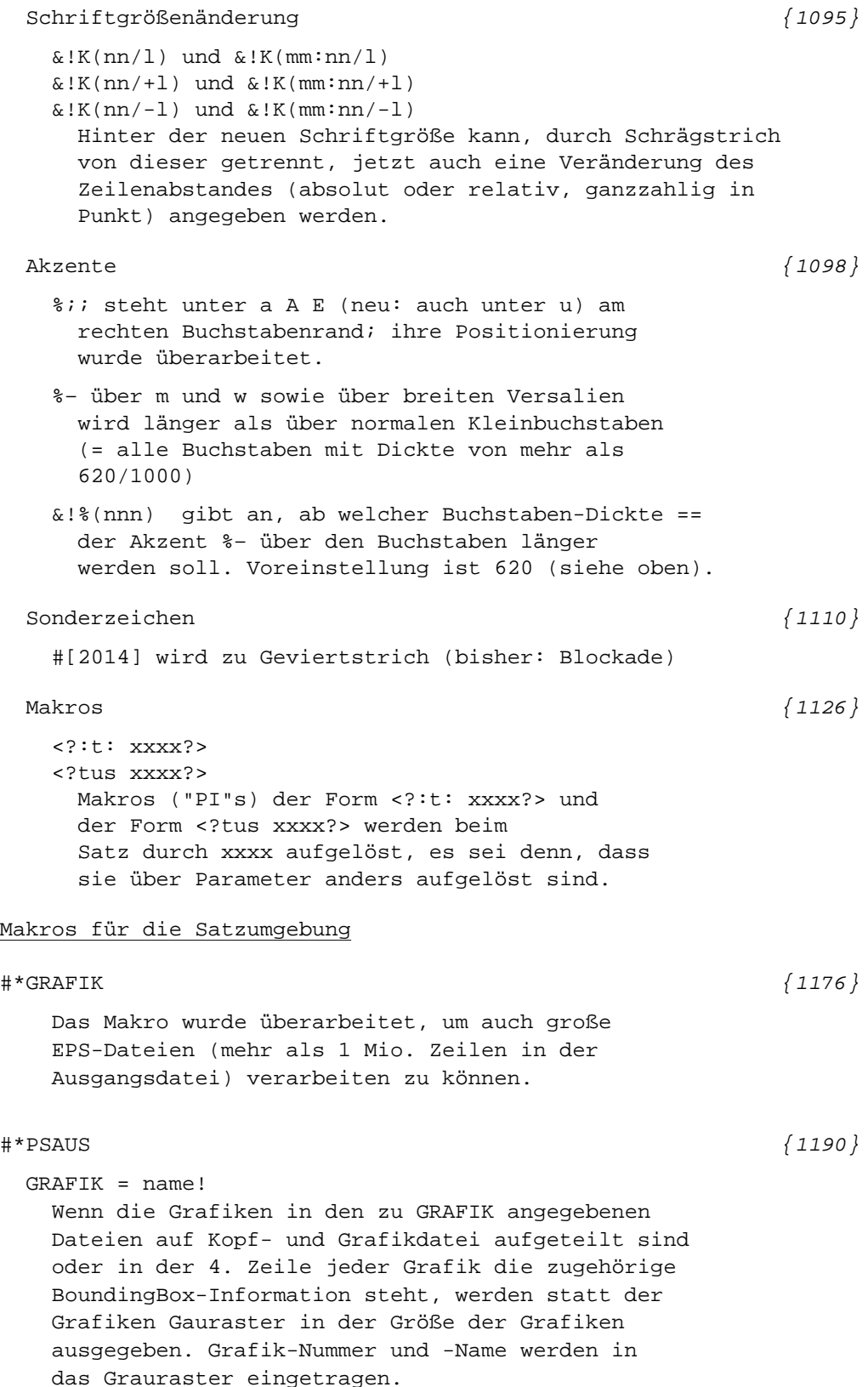

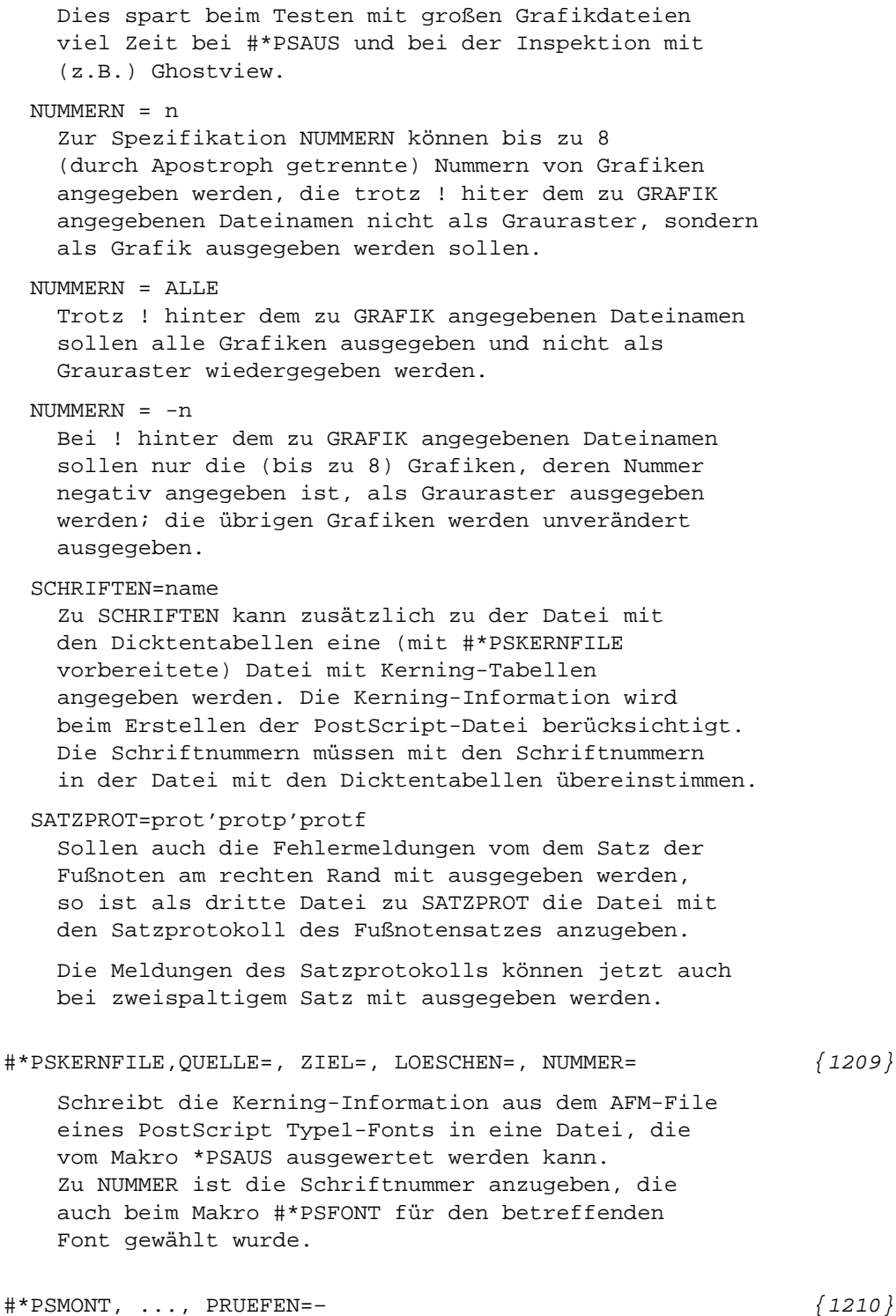

Ergibt die Prüfung auf Identität des Vorspanns Abweichungen, so entfällt der Fehlerhalt. Mit PRUEFEN=–– kann die Prüfung ganz unterdrückt werden (Vorsicht: Sollte nur gewählt werden,

wenn sicher ist, dass sich Unterschiede nicht auf die Ausgabe auswirken).

## $\sharp$ \*SILKOR (1217)

Trennungen in Wörtern, die in der Silbentrennungsliste Referenz mit Unterscheidungsnummer haben, können nicht korrigiert werden (Fehlerkommentar)

## $\ast$ SILLIST  $\{1219\}$

Mehrfach getrennte Wörter werden als ganze Wörter (bisher: nur die beiden Wortbestandteile vor und nach der Trennstelle) in die Liste aufgenommen. Sie erhalten eine Referenz mit Unterscheidungsnummer.

# $\#$ \*SILMARKE  $\{1222\}$

Der Apostroph wird nicht mehr als Worttrenner, sondern (analog zu Akzenten) als Wortbestandteil gewertet.

#### #\*SATZ

Wichtige Programmänderungen seit der letzten Version werden mit dem Aufruf #\*SATZ,,,NEUERUNGEN angezeigt.

\* \* \* \* \* \* \*

Corrigenda zum gedruckten Handbuch 2008 Seite 205, letzte Zeile: Statt "ggf. nach den Daten" muss es heißen: "ggf. vor den Daten" Seite 336, Zeile 20: Statt "werden die Modi VARIABLE und DATA (s.o.)" muss es heißen: "werden die Modi VARIABLE und STATEMENT (s.o.)" Seite 464, Seitenmitte, erste Zeile nach "Beispiel:" Statt |%<| muss es heißen: |%<<| also (die ganze Zeile):  $|\langle \cdot | 0 | 8 / | 1 | 8 \rangle | 2 | 8 \langle \cdot | 3 | 8 : | 4 |$ Seite 1045, 10 Zeile: Statt "Wie \$\$-nnn\$\${" muss es heißen:

"Wie \$\$nnn\$\${"